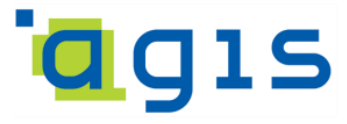

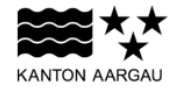

# **DEPARTEMENT FINANZEN UND RESSOURCEN**

Aargauisches Geografisches Informationssystem AGIS

7. März 2017

## **GEOBASISDATENMODELL**

**AG-07 Konkurskreise**

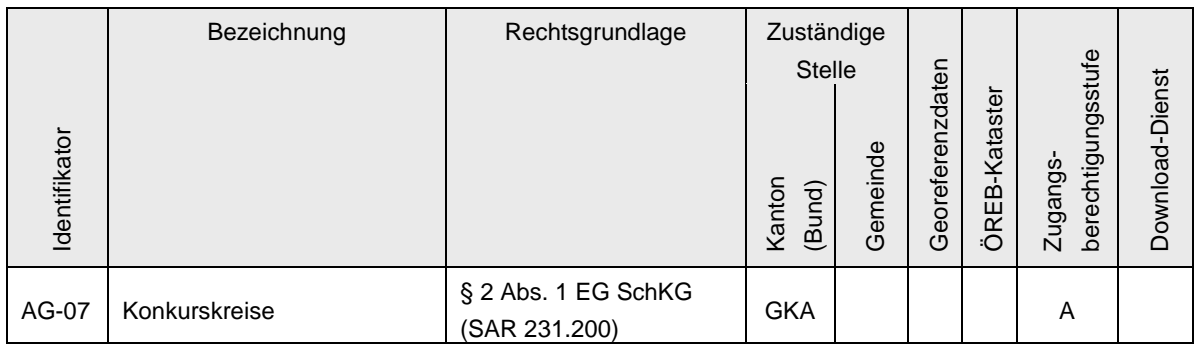

Verwendete Vorlagen und Richtlinien:

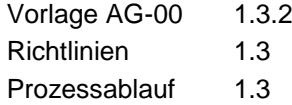

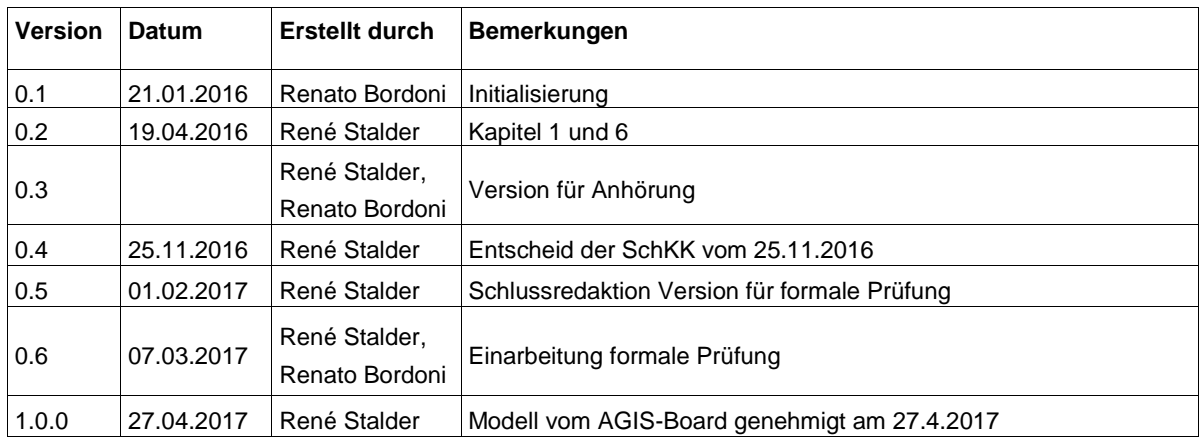

## Inhaltsverzeichnis

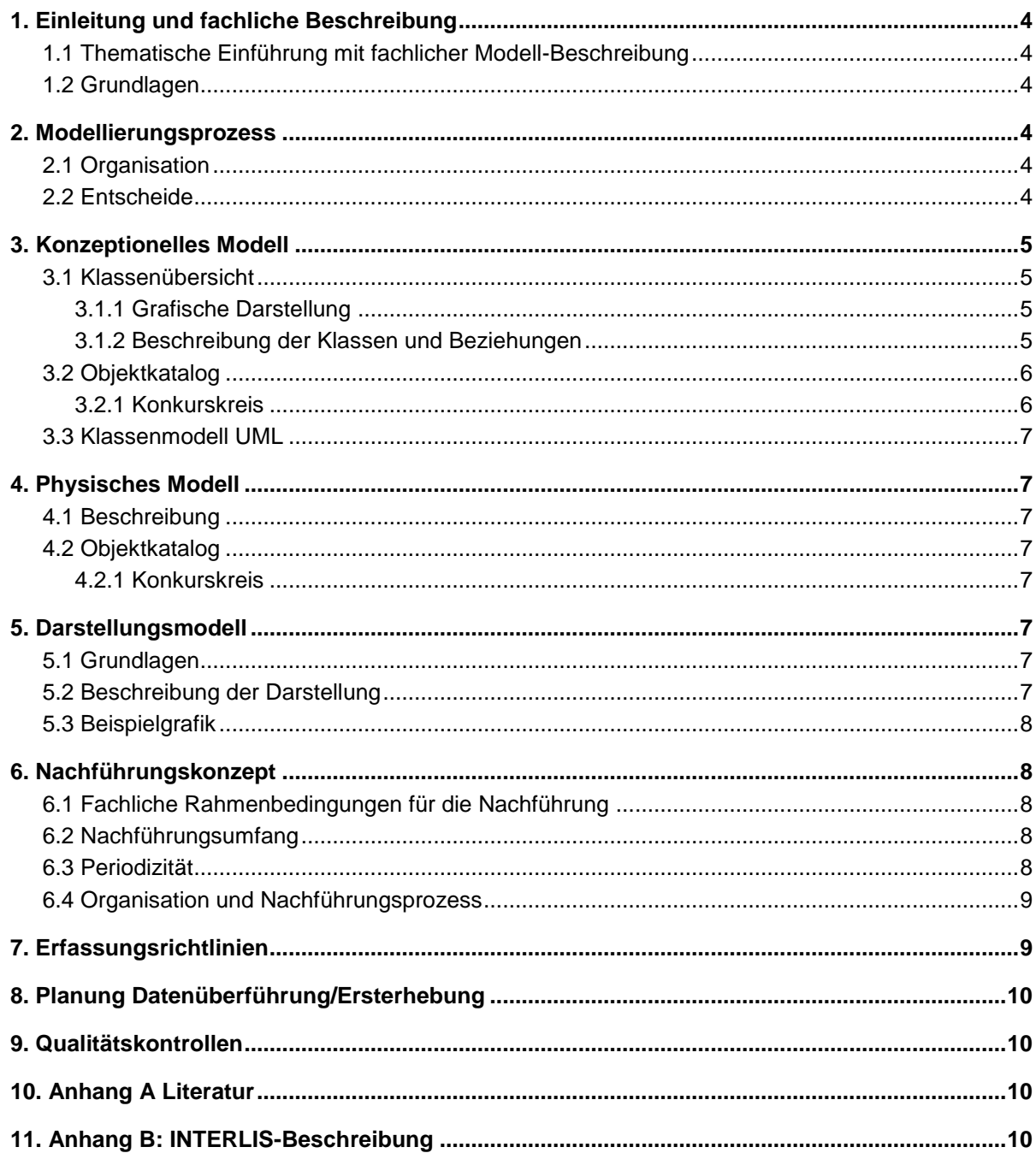

## <span id="page-3-0"></span>**1. Einleitung und fachliche Beschreibung**

## <span id="page-3-1"></span>**1.1 Thematische Einführung mit fachlicher Modell-Beschreibung**

Gebietseinteilung:

- Der Kanton bildet einen Konkurskreis (§ 2 Abs. 1 EG SchKG).
- Die Schuldbetreibungs- und Konkurskommission des Obergerichts kann nach Bedarf regionale Amtsstellen schaffen, diese abändern und aufheben (§ 2 Abs. 2 EG SchKG).

Aufsichtsbehörden:

- Die Gerichtspräsidentin oder der Gerichtspräsident, in deren oder dessen Bezirk der Konkurs eröffnet wurde, ist die untere kantonale Aufsichtsbehörde über das Konkursamt (§ 15 Abs. 1 EG SchKG).
- Die Schuldbetreibungs- und Konkurskommission des Obergerichts ist obere kantonale Aufsichtsbehörde über die Betreibungsämter und das Konkursamt (§ 16 Abs. 1 EG SchKG).

## <span id="page-3-2"></span>**1.2 Grundlagen**

Gesetzesgrundlagen: SAR 231.200 - Einführungsgesetz zum Bundesgesetz über Schuldbetreibung und Konkurs (EG SchKG)

## <span id="page-3-3"></span>**2. Modellierungsprozess**

### <span id="page-3-4"></span>**2.1 Organisation**

Als auswärtige Stelle hat das Vermessungsamt) Interesse bekundet. Das Modell wurde durch das GES GKA erarbeitet.

### <span id="page-3-5"></span>**2.2 Entscheide**

Das Vermessungsamt hat sich freundlicherweise anerboten die Datenaufbereitung zu übernehmen, falls die Datenaufbereitung einer einfachen Regionenbildung entspricht (Einfärbung von ganzen Gemeinden).

## <span id="page-4-0"></span>**3. Konzeptionelles Modell**

## <span id="page-4-1"></span>**3.1 Klassenübersicht**

## <span id="page-4-2"></span>**3.1.1 Grafische Darstellung**

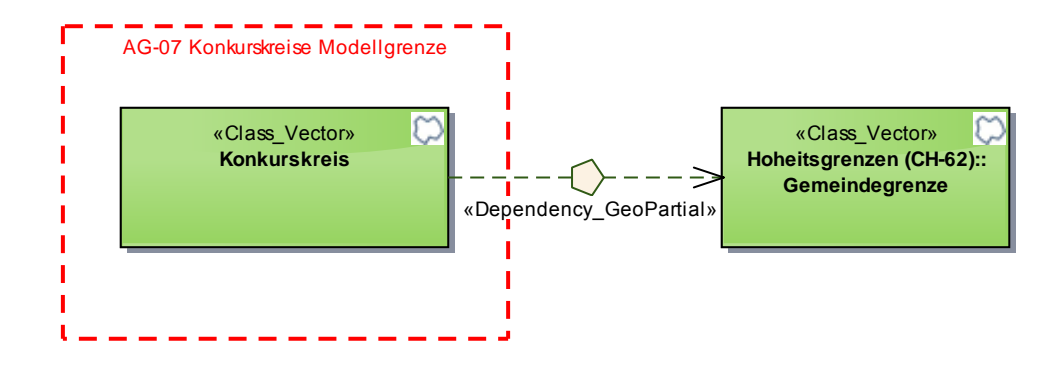

**Abbildung 1: Klassenübersicht Konkurskreise**

## <span id="page-4-3"></span>**3.1.2 Beschreibung der Klassen und Beziehungen**

Der eigentliche Konkurskreis ist der Kanton Aargau als Ganzes, er besteht aus einer oder mehreren Amtsstellen. Da die Führung einer Geometrieebene mit einem einzigen Objekt mit der Fläche des Kantons Aargau nicht beabsichtigt ist, werden die Amtsstellen modelliert. Als Klassenname wird trotzdem "Konkurskreis" verwendet. In der Klasse *Konkurskreis* stellt ein Objekt somit eine Amtsstelle dar, die Gesamtfläche der Amtsstellen bildet den Konkurskreis Kanton Aargau.

## **3.1.2.1 Geometrische Regeln innerhalb des Modells**

Eine Amtsstelle besteht aus einer oder mehreren Gemeindeflächen, die Ausgangsflächen werden geometrisch zu einem Objekt verschmolzen (Dissolve). Eine Amtsstelle kann aus mehreren nicht zusammenhängenden Flächen bestehen (z.B. Kloster Fahr) und hat daher den Geometrietyp Multi-Polygon.

Die ganze Kantonsfläche ist abgedeckt und Überlappungen sind nicht erlaubt. D.h. jeder Punkt der Kantonsfläche gehört zu genau einem Konkurskreis.

## **3.1.2.2 Beziehungen zu anderen Modellen**

Die Amtsstellen werden aus den Gemeindepolygonen abgeleitet, daher steht die Klasse *Konkurskreis* in einer geometrischen Abhängigkeit zur Klasse *Gemeindegrenze*.

# **3.2 Objektkatalog**

## **3.2.1 Konkurskreis**

#### **Tabelle 1: Attribut-Definitionen Klasse** *Konkurskreis*

<span id="page-5-1"></span><span id="page-5-0"></span>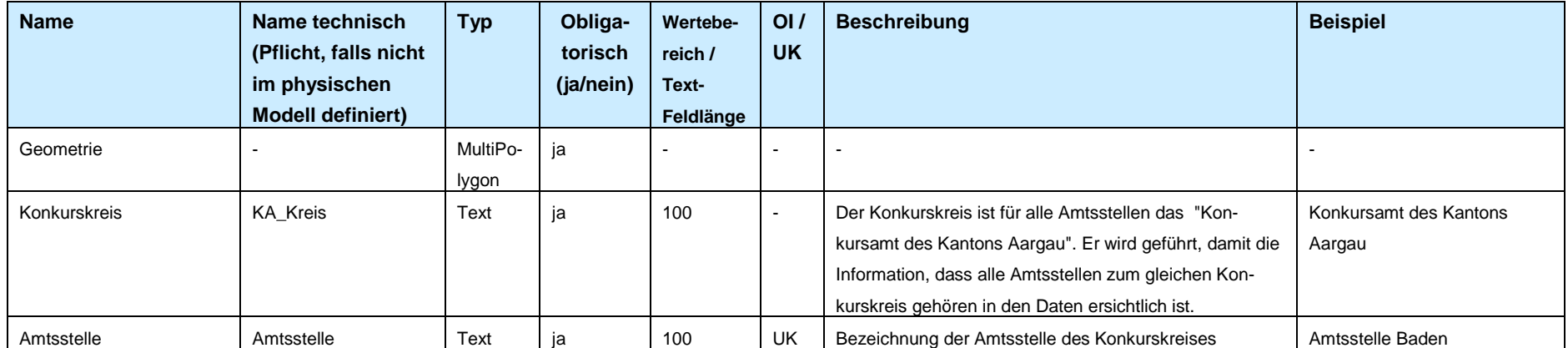

### <span id="page-6-0"></span>**3.3 Klassenmodell UML**

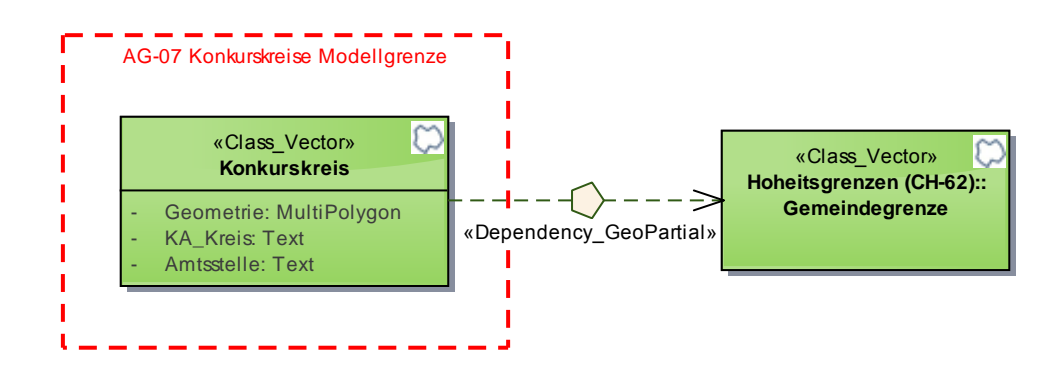

<span id="page-6-1"></span>**Abbildung 2: Klassenmodell Konkurskreise**

### **4. Physisches Modell**

#### <span id="page-6-2"></span>**4.1 Beschreibung**

Die Umsetzung als ESRI-Datensatz erfolgt analog dem Konzeptionellen Modell. Es sind keine strukturellen Unterschiede vorgesehen.

#### <span id="page-6-3"></span>**4.2 Objektkatalog**

#### <span id="page-6-4"></span>**4.2.1 Konkurskreis**

Geometrie: ESRI-Geometrie-Typ Polygon

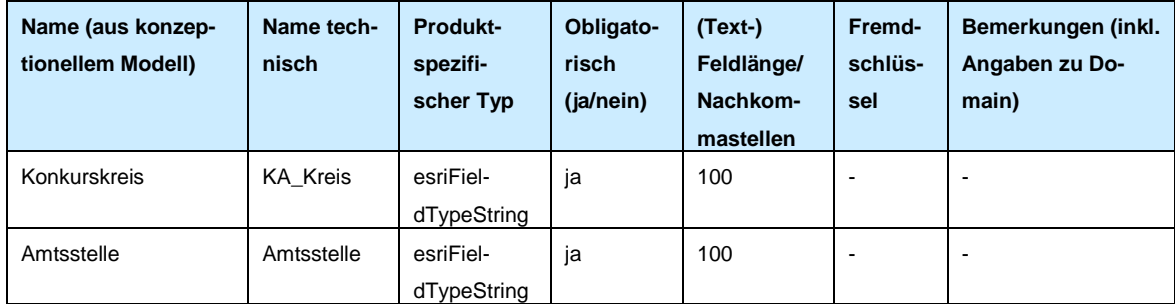

#### **Tabelle 2: Attribut-Definitionen Konkurskreis (physisches Modell)**

### <span id="page-6-5"></span>**5. Darstellungsmodell**

#### <span id="page-6-6"></span>**5.1 Grundlagen**

Es gibt keine Vorgaben für die Darstellung der Konkurskreise. Es besteht bereits ein Datensatz im AGIS Datenpool, die dortige Legende wurde durch das AGIS SC erstellt.

### <span id="page-6-7"></span>**5.2 Beschreibung der Darstellung**

Die Farbgebung dient einzig zur optischen Abgrenzung von den Nachbarflächen. Jeder Konkurskreis (resp. Amtsstelle) erhält daher eine eigene Farbe. Es gibt keine Vorgaben an die Farbwerte. Feine Umrisslinien sind in Anlehnung an den GIS-Standard darzustellen.

**Tabelle 3: Tabelle zur Beschreibung der Legende**

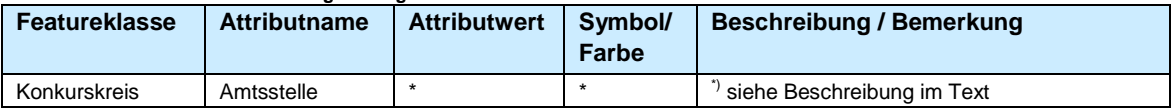

#### <span id="page-7-0"></span>**5.3 Beispielgrafik**

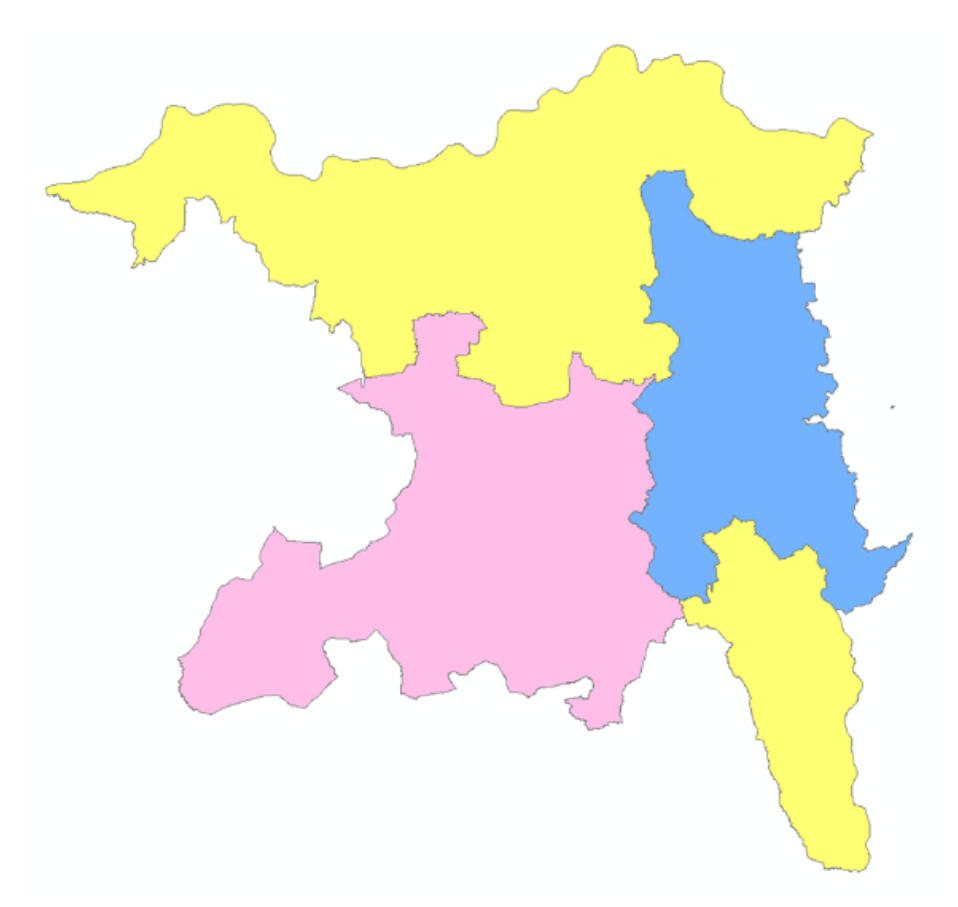

**Abbildung 3: Heutige Darstellung der drei Amtsstellen im AGIS-Pool**

#### <span id="page-7-1"></span>**6. Nachführungskonzept**

## <span id="page-7-2"></span>**6.1 Fachliche Rahmenbedingungen für die Nachführung**

Das Konkursamt führt im Auftrag der Schuldbetreibungs- und Konkurskommission (SchKK) des Obergerichts ein aktuelles Verzeichnis der Amtsstellen (Excel-Tabelle "Konkurskreis"). Durch einen formalen Beschluss der SchKK werden die Amtsstellen abschliessend festgelegt.

### <span id="page-7-3"></span>**6.2 Nachführungsumfang**

Bei neuer Festlegung der Konkurskreise/Amtsstellen -> Nachführung der Geometrie und Attribute. Bei Änderung der Gemeindegrenzen -> Nachführung der Geometrie

### <span id="page-7-4"></span>**6.3 Periodizität**

Periodizität = bei Bedarf

Kriterien:

- wenn die Konkurskreise oder die Amtsstellen neu festgelegt werden
- wenn sich die Grundlagedaten (Gemeindegrenzen) ändern

### <span id="page-8-0"></span>**6.4 Organisation und Nachführungsprozess**

Das folgende BPMN Diagramm (Business Process Model and Notation) zeigt den generischen Nachführungsprozess. Der Kanton Aargau bildet einen Konkurskreis (§ 2 Abs. 1 EG SchKG). Die Schuldbetreibungs- und Konkurskommission (SchKK) des Obergerichts kann nach Bedarf regionale Amtsstellen schaffen, diese abändern und aufheben (§ 2 Abs. 2 EG SchKG). Hierzu wird das entsprechende Gesuch durch die SchKK geprüft. Wird der Antrag genehmigt, führt die Sektion Informations- und Kommunikationstechnologie des Generalsekretariats in Zusammenarbeit mit dem Konkursamt die Excel-Tabelle "Konkurskreis" nach und meldet dies zur Nachführung dem Vermessungsamt.

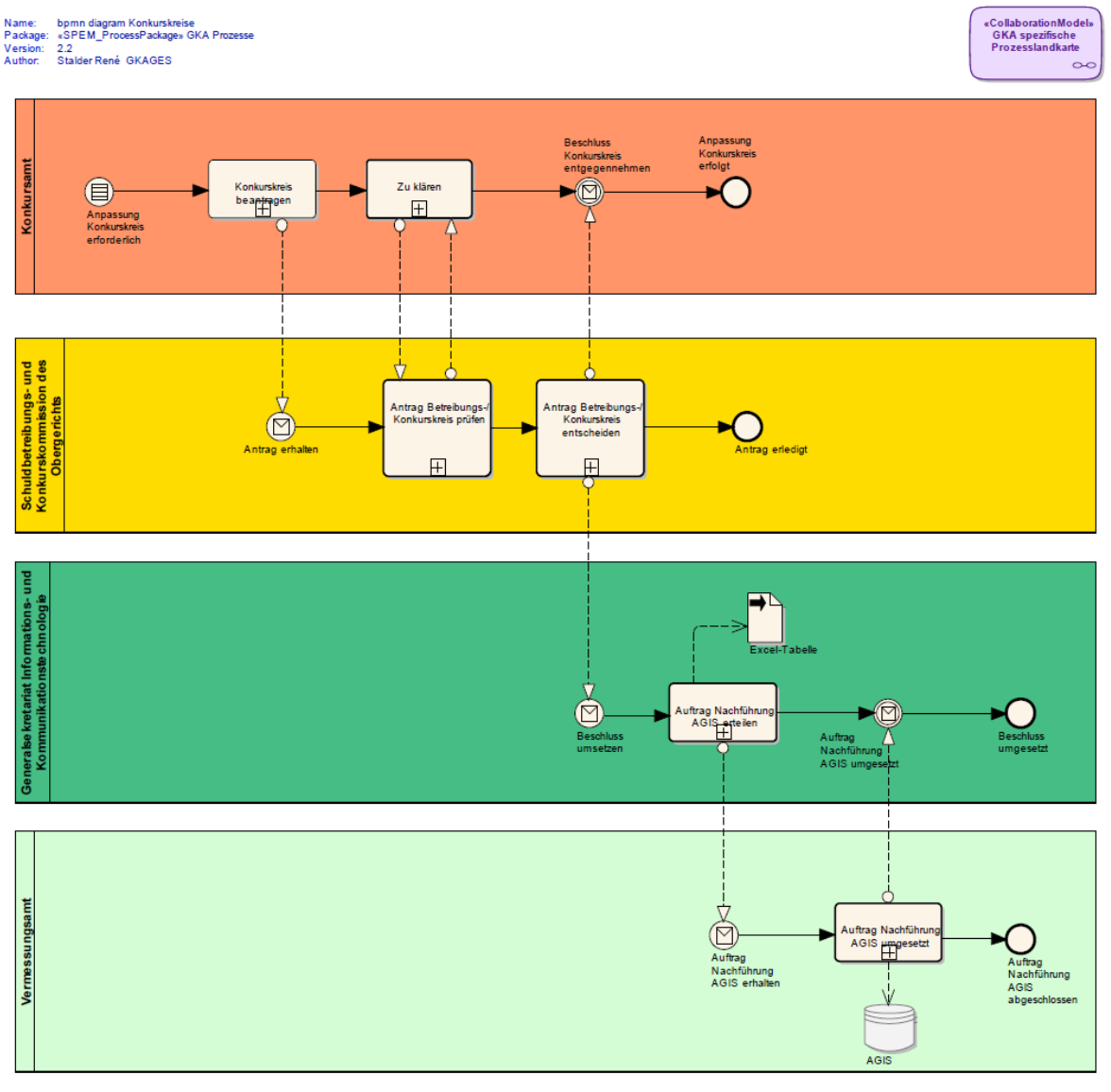

**Abbildung 4: bpmn-Diagramm Konkurskreise**

## <span id="page-8-1"></span>**7. Erfassungsrichtlinien**

-

## <span id="page-9-0"></span>**8. Planung Datenüberführung/Ersterhebung**

<span id="page-9-1"></span>-

## **9. Qualitätskontrollen**

<span id="page-9-2"></span>-

## **10. Anhang A Literatur**

Einführungsgesetz zum Bundesgesetz über Schuldbetreibung und Konkurs (EG SchKG) vom 22.Februar 2005 [\(SAR 231.200\)](https://gesetzessammlungen.ag.ch/data/231.200)

### <span id="page-9-3"></span>**11. Anhang B: INTERLIS-Beschreibung**

kein Bedarf